# **SIMPLIFIED GUIDE FOR SEARCHES IN FREE PATENT DATABASES**

# **Module 3: Espacenet – International Search in the European Patent Office**

*Researchers from the Division of Studies and Projects – DIESP/Directorate of Patents, Software, and Topography of Integrated Circuits – DIRPA/National Institute of Industrial Property – INPI*

Rio de Janeiro, July 27, 2018

MINISTÉRIO DA INDÚSTRIA, COMÉRCIO E Governo FEDERAL

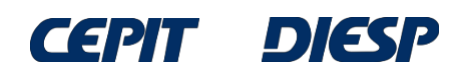

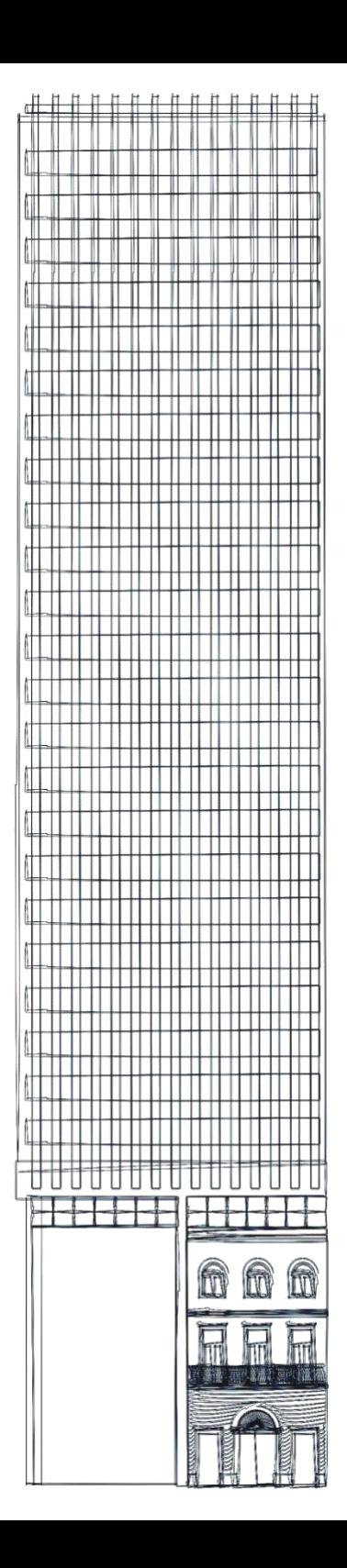

# *Table of Contents*

**Module 3:**

# **Espacenet – International Search in the European Patent Office**

**Final considerations and tips**

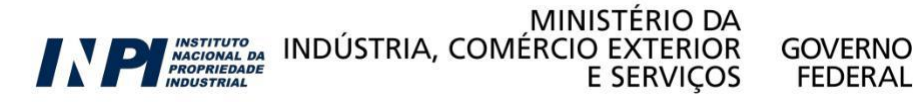

# **Module 3: Espacenet – International Search in the European Patent Office**

Espacenet is the database of the European Patent Office (EPO), with documents from over 90 countries and is available at [worldwide.espacenet.com.](http://worldwide.espacenet.com/)

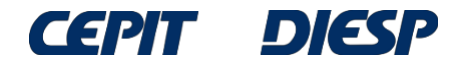

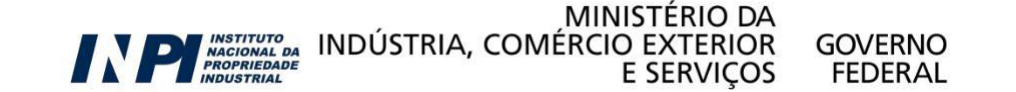

To access the option of a more complete search, select "Advanced search" in the link below.

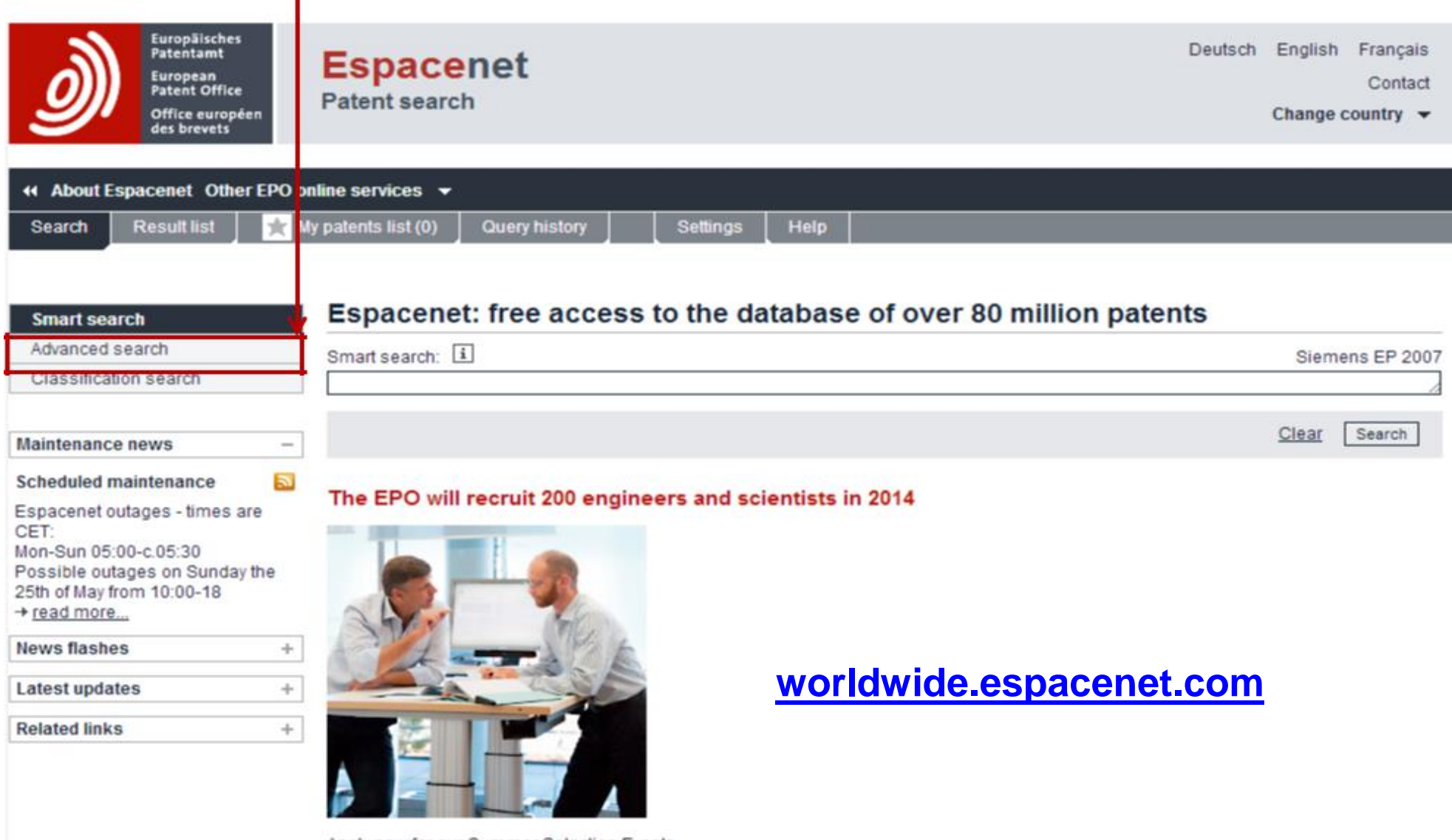

**INSTITUTO<br>NACIONAL DA<br>PROPRIEDADE** 

MINISTÉRIO DA

**E SERVICOS** 

**GOVERNO** 

**FEDERAL** 

INDÚSTRIA, COMÉRCIO EXTERIOR

Apply now for our Summer Selection Events

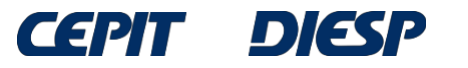

Initially select the *Worldwide* database to access documents from over 90 countries.

The search must be conducted with keywords in English.

Operators "AND" and "OR", as well as the truncation operators (\*, ?, #), are the same ones as the Latipat database.

Use up to 10 words per field.

#### **Advanced search**

Select the collection you want to search in  $\overline{1}$ Worldwide - collection of published applications from 90+ countries Enter your search terms - CTRL-ENTER expands the field you are in

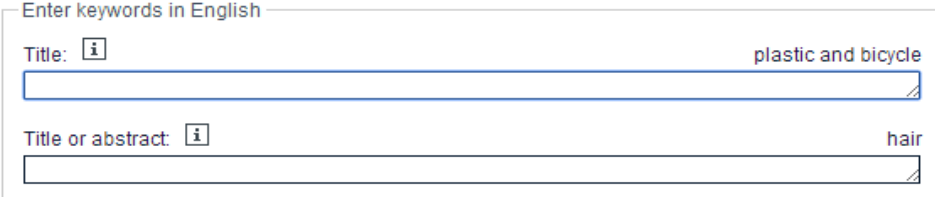

Enter numbers with or without country code

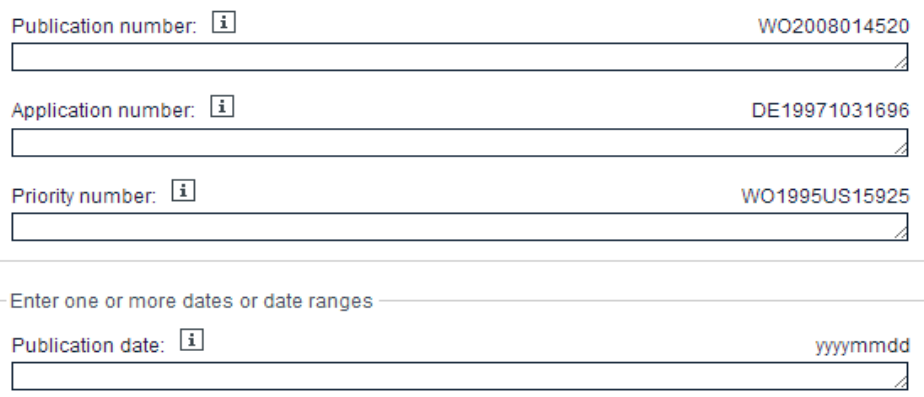

Enter name of one or more persons/organisations

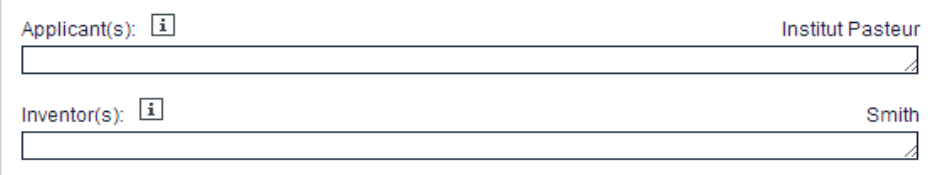

INDÚSTRIA, COMÉRCIO EXTERIOR

MINISTÉRIO DA

**E SERVICOS** 

Enter one or more classification symbols

 $IPC$   $\boxed{1}$ 

**INSTITUTO<br>NACIONAL DA<br>PROPRIEDADE** 

CPC 1

H03M1/12

**GOVERNO** 

**FEDERAL** 

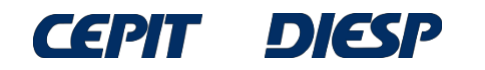

### Continuing the search for "motorized wheelchair", we used parenthesis to separate combinations and synonyms of the keywords, in English:

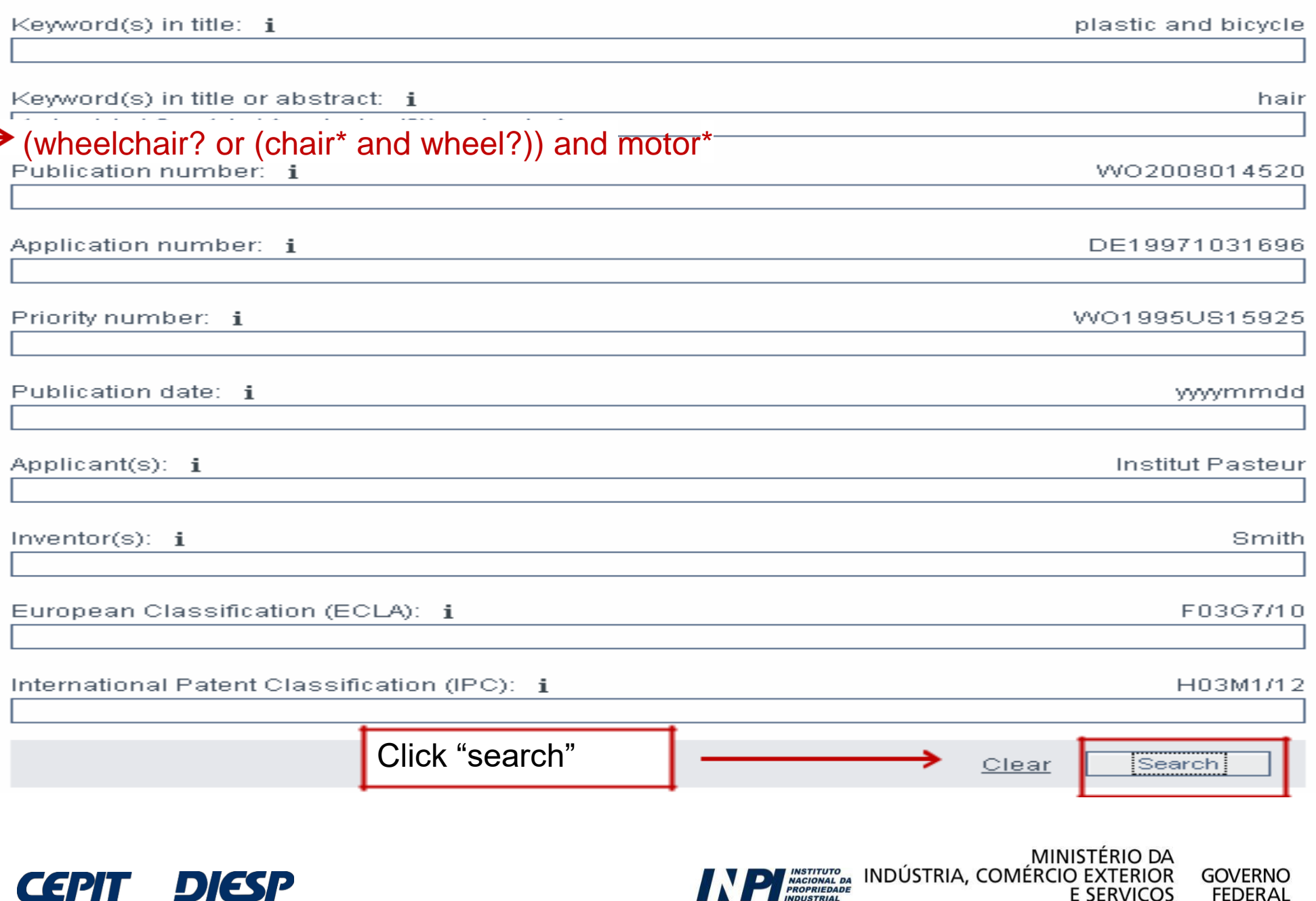

**E SERVIÇOS** 

**FEDERAL** 

СЭИГ

**DIESP** 

The result is a list of documents with English titles.

Only the first 500 results are shown.

One way to obtain all documents is to divide the search into periods of time, specifying, for example, the years in which these applications were published.

#### **Result list N**

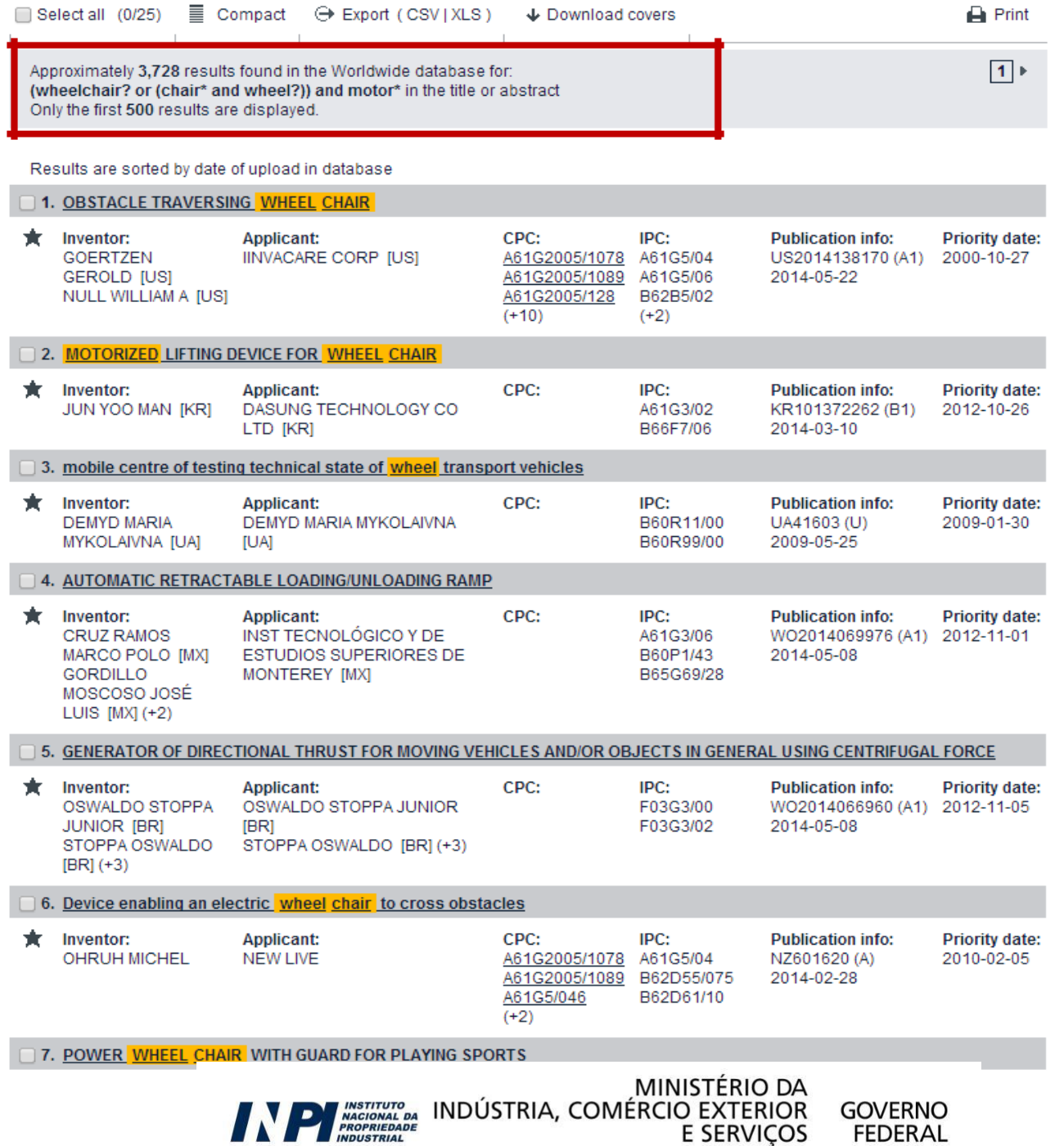

**FEDERAL** 

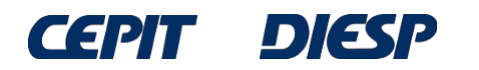

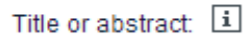

### wheelchair? or (chair\* and wheel?)

hair

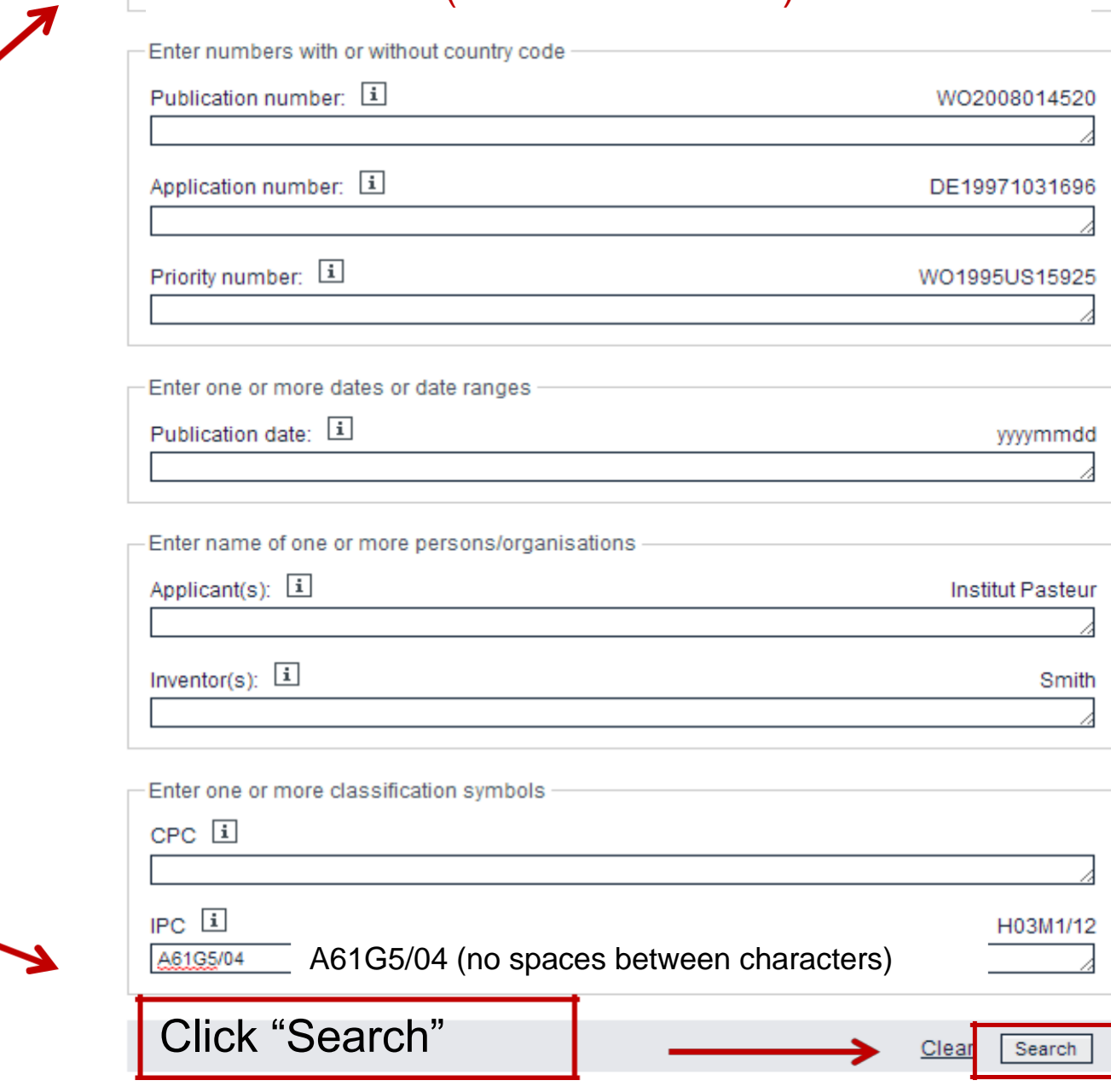

The search can also be more precise by using the classification (field "IPC") combined with the keywords in the title or the abstract.

Since this classification is suitable for motorized wheel chairs and cars, "motor\*" was not included in the search.

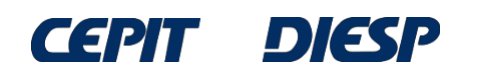

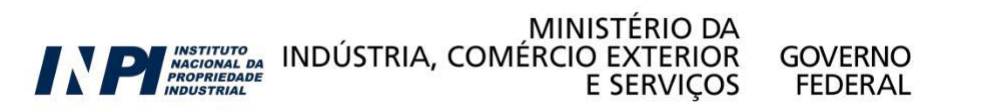

Approximately 3,897 results found in the Worldwide database for: wheelchair? or (chair\* and wheel?) in the title or abstract AND A61G5/04 as the IPC classification Only the first 500 results are displayed

Results are sorted by date of upload in database

The list of results is very extensive, because there are a lot of inventions related to motorized wheelchairs.

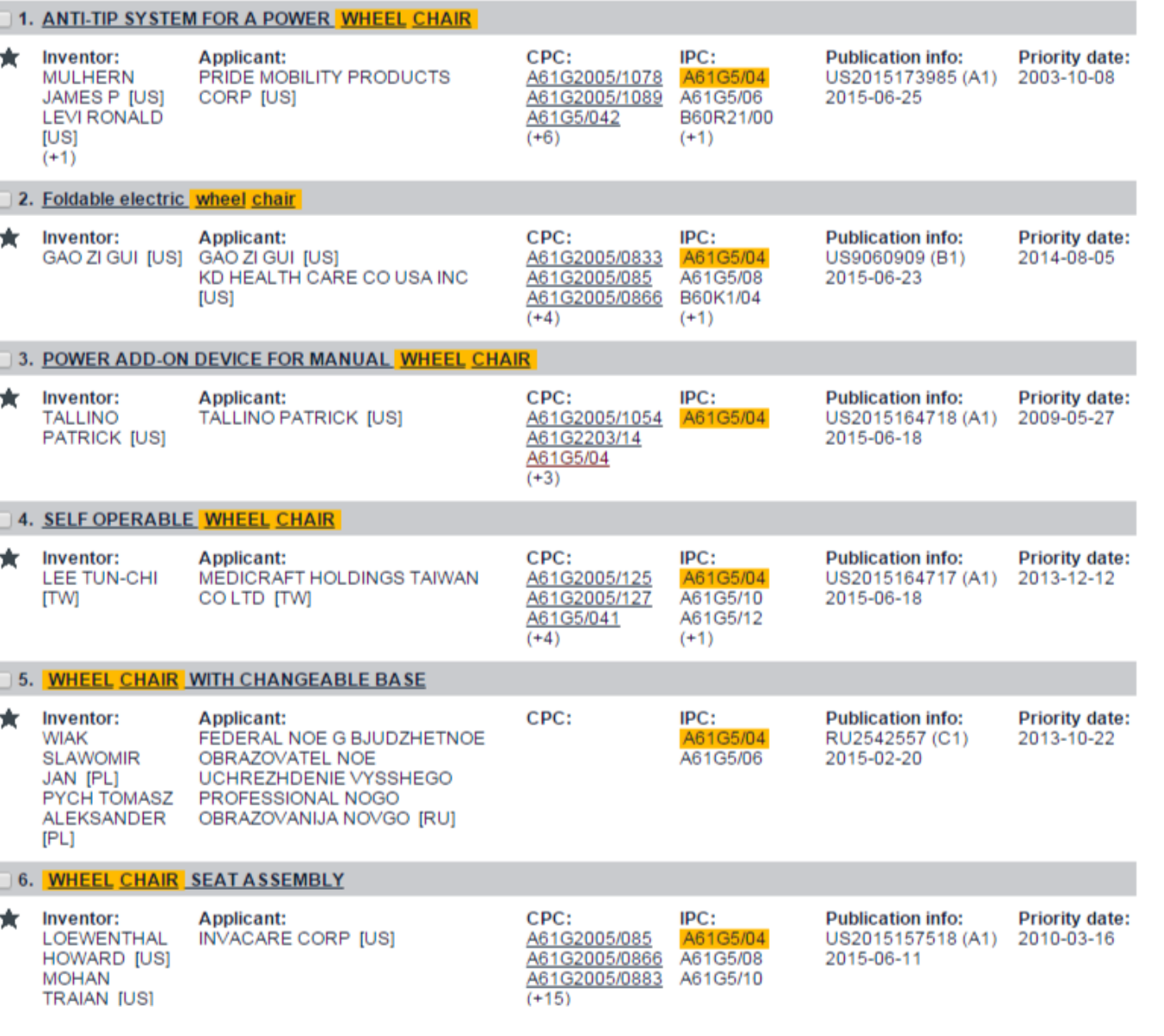

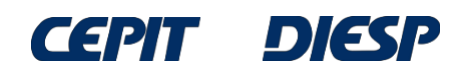

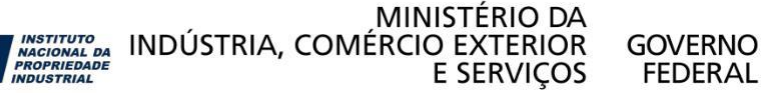

 $1$ 

By detailing the subject of the search, the results are more specific.

For example, the search can be conducted for a motorized wheelchair with a massager to avoid bedsores in the user.

Therefore, we included the term "massag\*" for "massage", "massaging", etc.

Click "Search"

**DIESP** 

CS 211

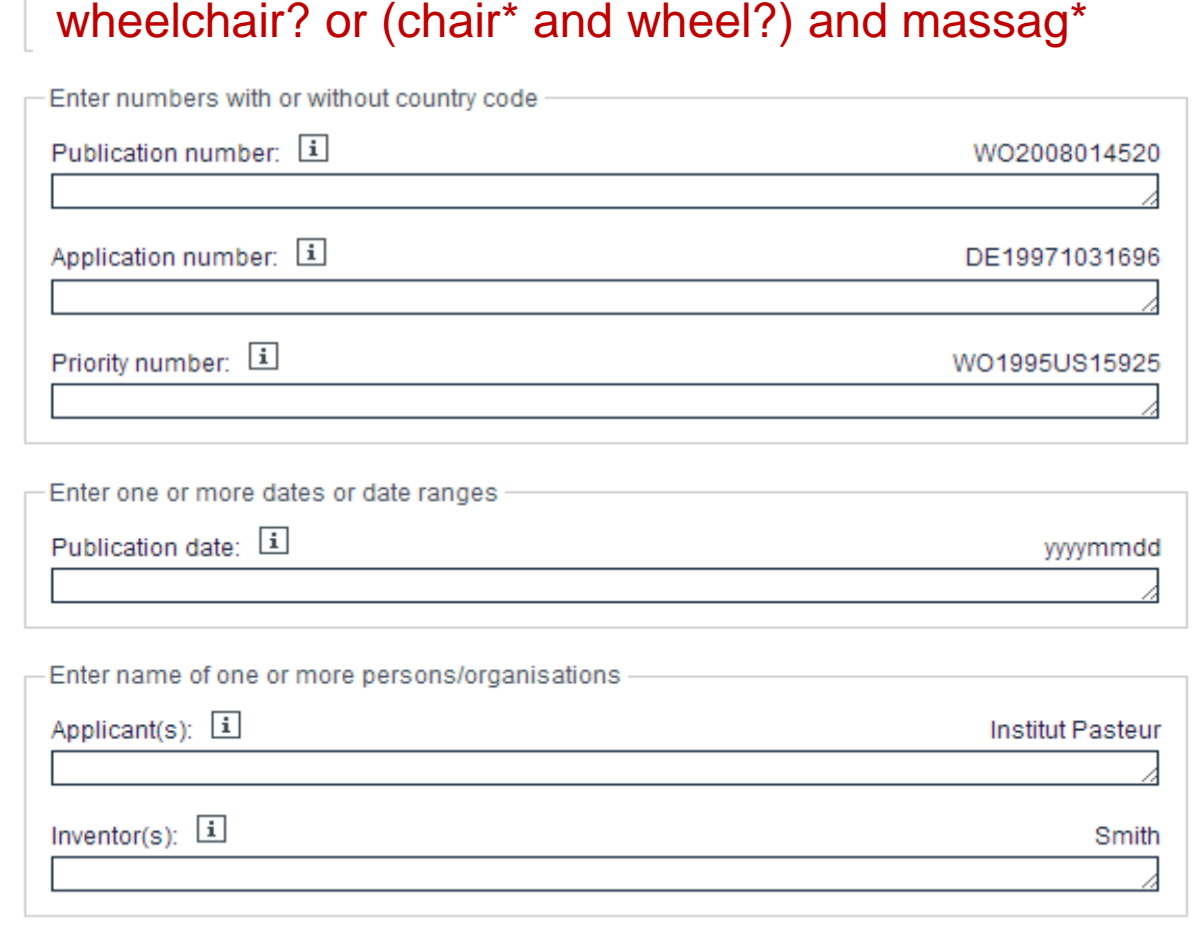

hair

Title or abstract: [1]

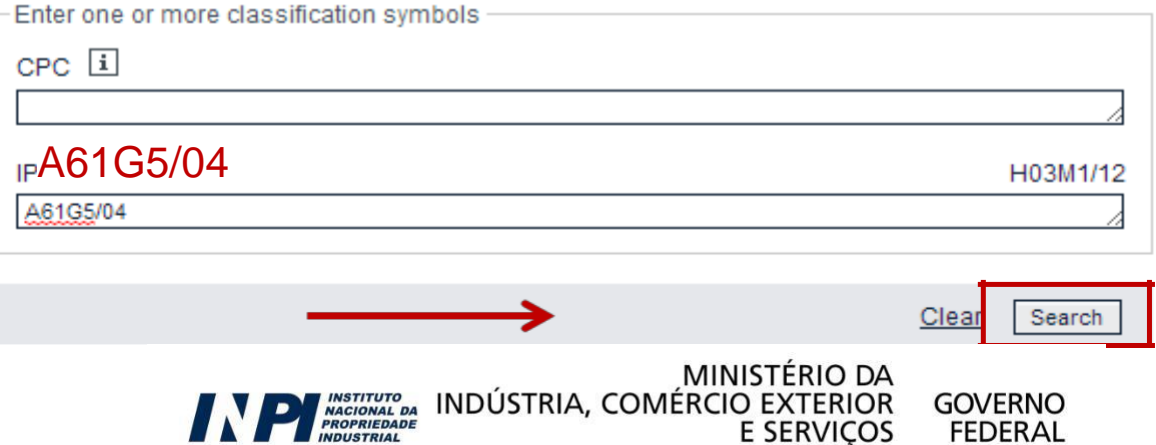

#### **Result list N**

During the analysis of the list of results,

you can access the documents of interest one by one by clicking the title.

To analyze the results, you can access the documents of interest one by one by clicking the title.

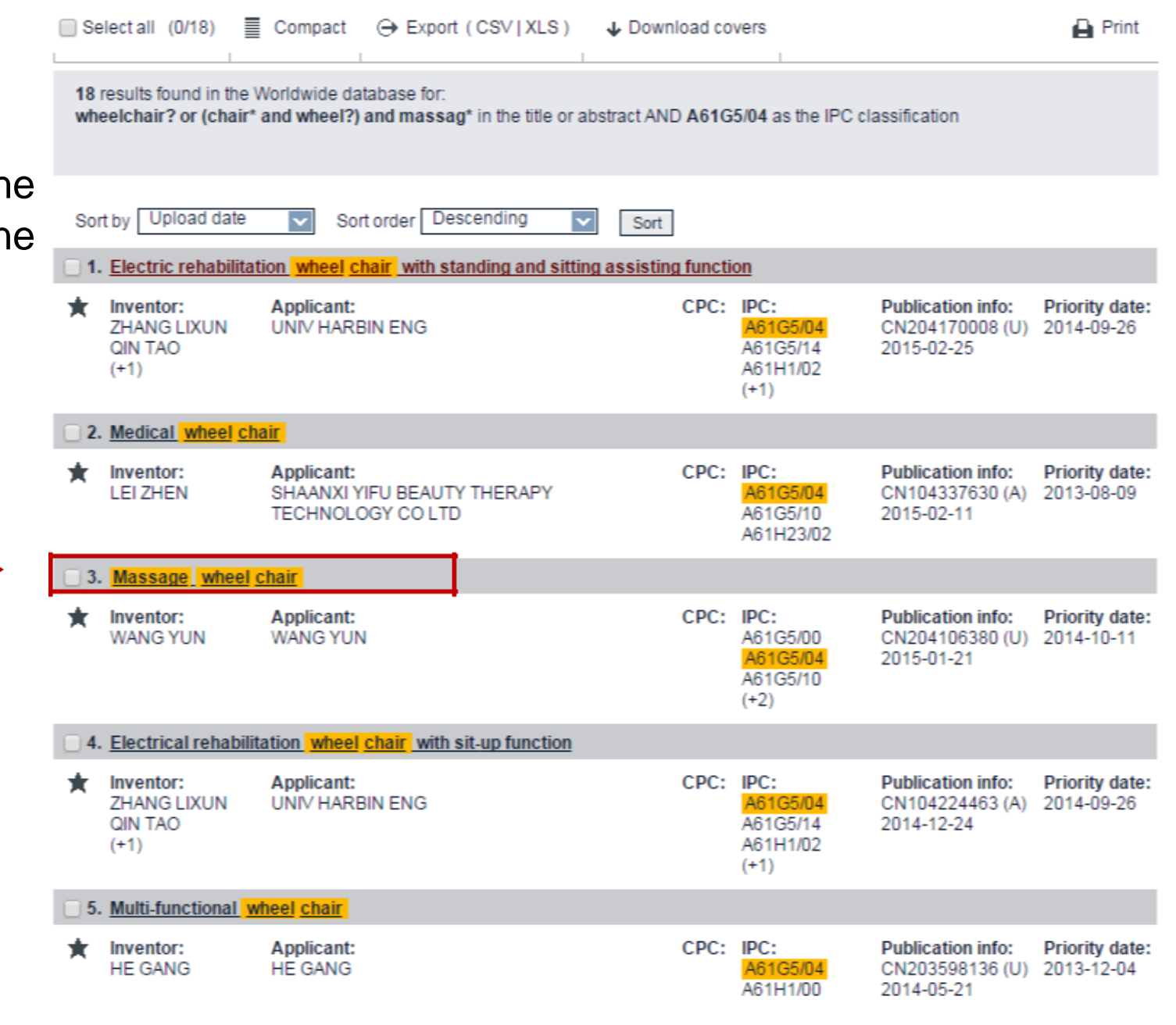

**INSTITUTO<br>NACIONAL DA<br>PROPRIEDADE** 

MINISTÉRIO DA

**E SERVICOS** 

**GOVERNO** 

**FEDERAL** 

INDÚSTRIA, COMÉRCIO EXTERIOR

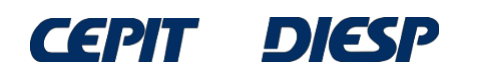

Therefore, we obtain the bibliographic data and the abstract of the document selected.

To see the full document, click "Original document".

п

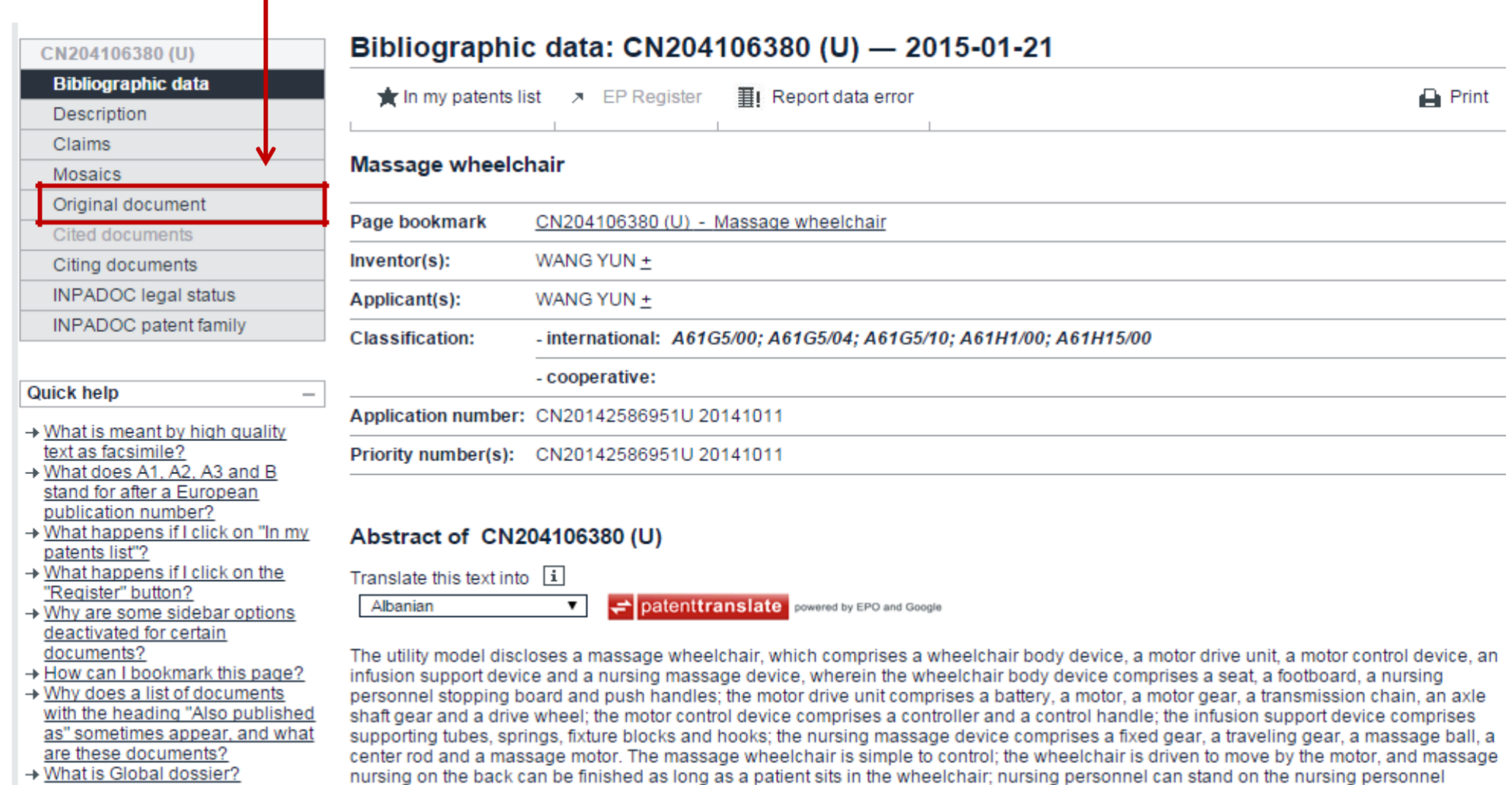

stopping board and move together along with the wheelchair.

<u> I what is Global dossier?</u> → Why do I sometimes find the

**CEPIT** 

**DIESP** 

MINISTÉRIO DA MAGICINAL DA INDÚSTRIA, COMÉRCIO EXTERIOR **GOVERNO FEDERAL E SERVICOS** 

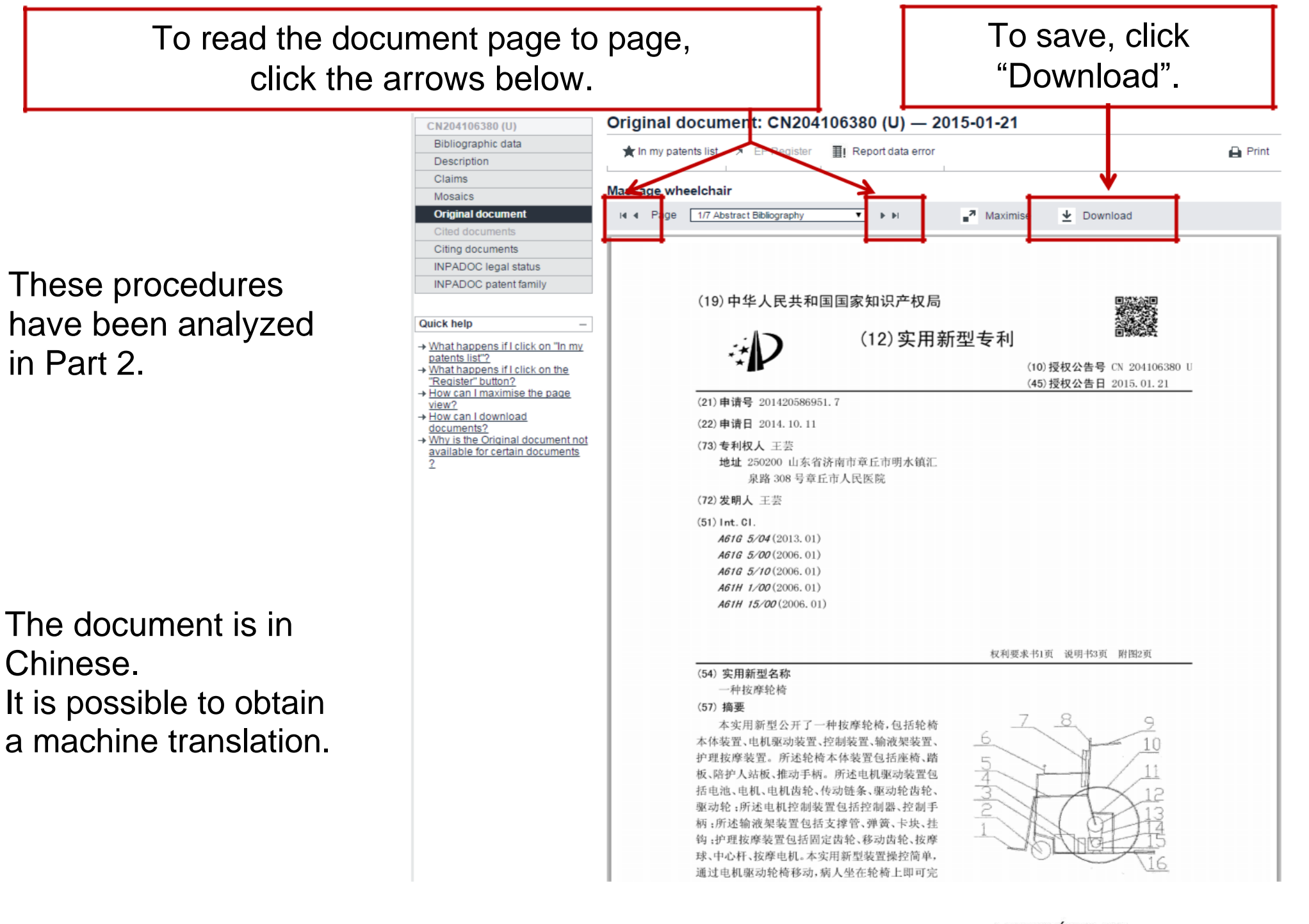

DIESP **CEPIT** 

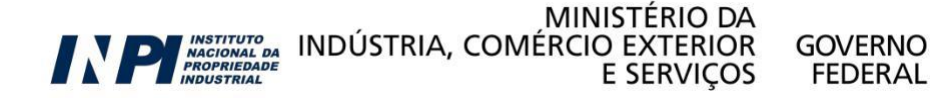

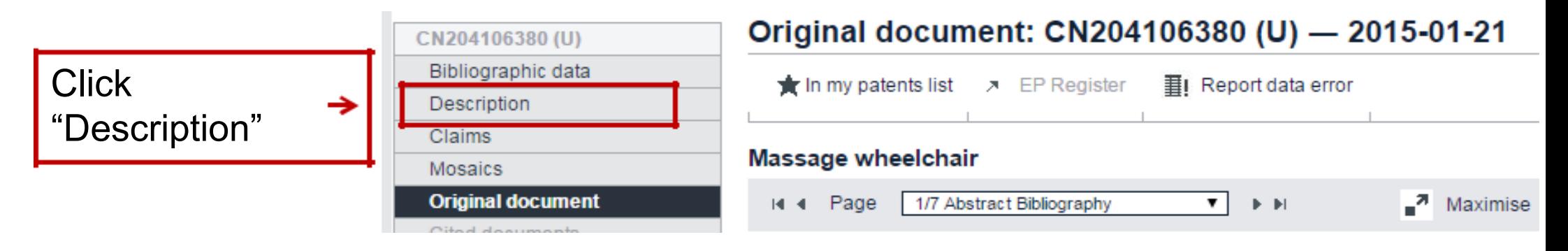

т

If the description (specification) is available, it will be shown in the screen in the original language.

Then, click "patent translate"

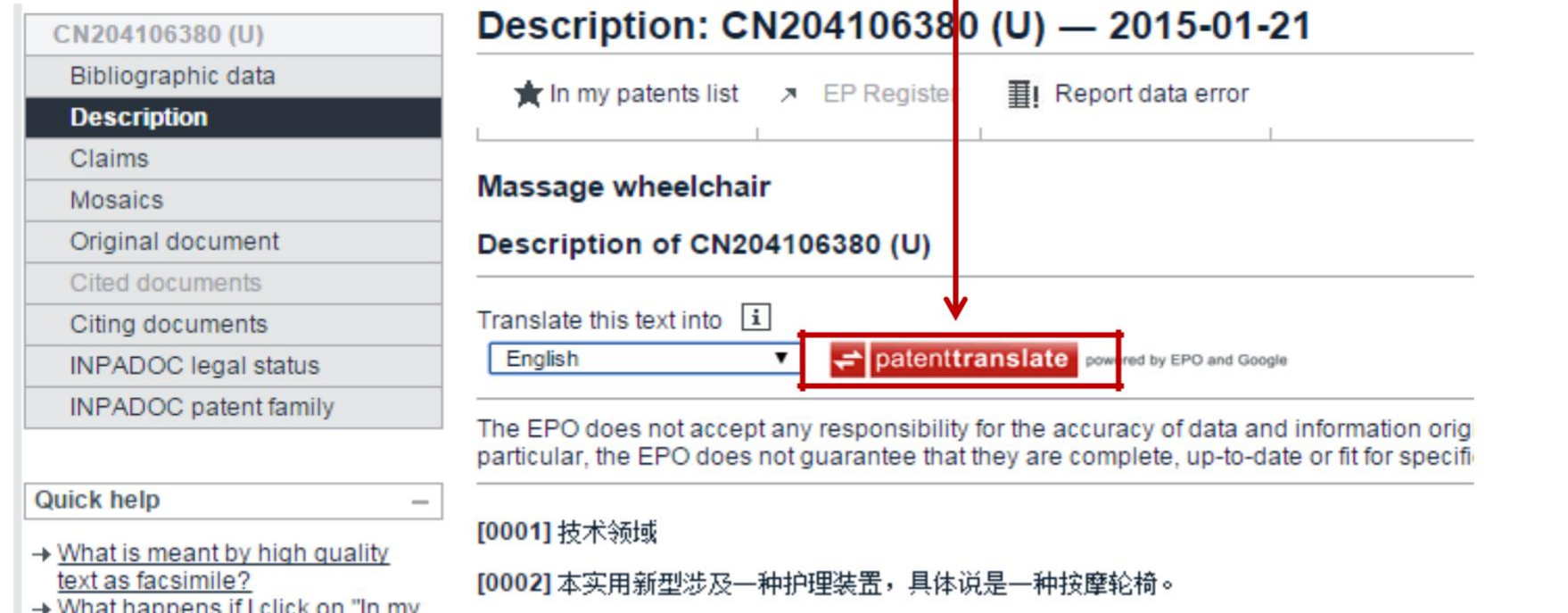

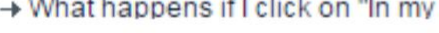

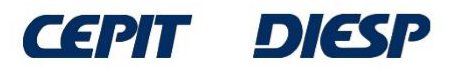

## The translation into English (by a machine, with limitations) is shown in a new window.

**Notice** 

This translation is machine-generated. It cannot be guaranteed that it is intelligible, accurate, complete, reliable or fit for specific purposes. Critical decisions, such as commercially relevant or financial decisions, should not be based on machine-translation output.

#### **DESCRIPTION CN204106380**

 $[0001]$ 

**Technical Field** 

 $[0002]$ 

The utility model relates to a care unit, in particular to a massage chair.

[0003]

Background technique

[0004]

Most currently available wheelchair wheels driven by human pushing the wheelchair forward, the patient's physical exertion, the patient long-term against the wheelchair back, easily lead to a blood clot and sore back, no infusion device in a wheelchair, when the patient needs transfusion exist inconvenience.

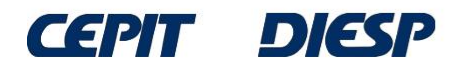

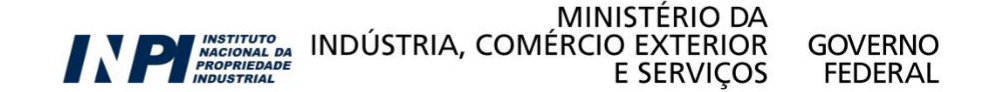

### **SUMMARY**: Comparative table for the free patent databases for search

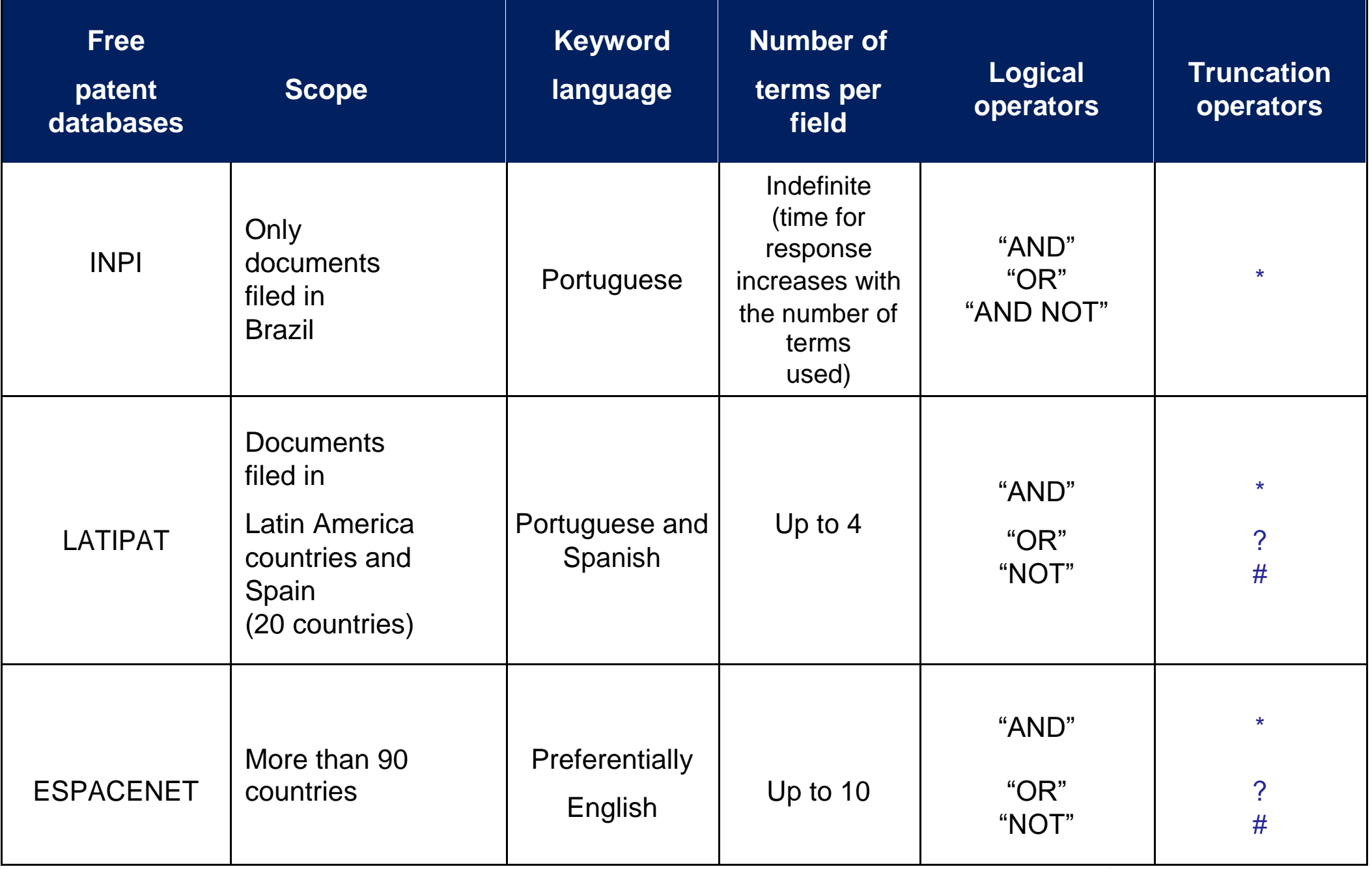

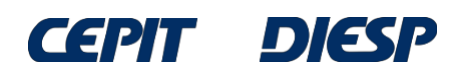

**MINISTÉRIO DA EXPERIENCE INDÚSTRIA, COMÉRCIO EXTERIOR**<br>
PERIODE COMPRESSION DE SERVIÇOS

**GOVERNO FEDERAL** 

### **Final Considerations and Tips**

•The databases described have similar search fields, as well as truncation characters (\*) and logical operators (AND OR).

• The logical operator "AND" must be used to combine characteristics, and "OR", for synonyms.

• The operators "AND NOT" and "NOT", included in the table above, must be used with extreme caution and, therefore, are not introduced in this basic guide.

• In the databases in which only  $*$  is a truncation character, you must observe the real need and the best way to use it.

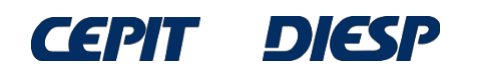

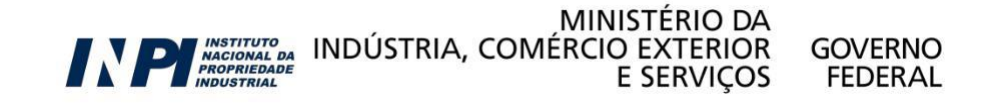

### **Final Considerations and Tips**

•Truncation using \* must be used in a smart way, as it can yield undesired results. Example: in a search in the telecommunications field, the expression "tele\*" will yield documents related to television.

For example, if the objective is to recover terms related to mosquitoes and *mosquiteiros* (mosquito nets), with different suffixes, in a search in Portuguese in Latipat, some options would be:

a) *mosquito, mosquitos, mosquiteiro*  $\rightarrow$ use mosquit\*; b) for plural or singular  $\rightarrow$ use ? at the end: mosquito? (*mosquito* or *mosquitos*) ; c) for masculine or feminine  $\rightarrow$ use # at the end: mosquiteir# (*mosquiteiro* or *mosquiteira*)

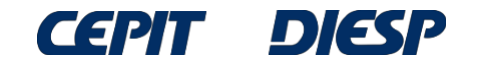

### **Final Considerations and Tips**

• The complete list of codes of the countries can be found in [www.wipo.int/standards/en/pdf/03-03-01.pdf.](http://www.wipo.int/standards/en/pdf/03-03-01.pdf) Examples:

> BR – Brazil CN – China US – United States JP – Japan KR – South Korea CA – Canada IN – India DE – Germany RU – Russia

Some codes represent organizations, such as EP, which represents the European Patent Office.

**NOTE:** The searches in the examples were conducted in June 2015. Searches conducted on later dates will yield documents unpublished at the time, therefore, the list of results will be different.

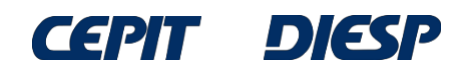

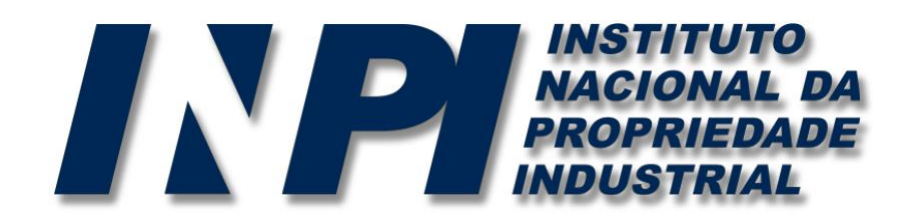

# *www.inpi.gov.br*

## Questions shall be sent to "Faleconosco"

<http://faleconosco.inpi.gov.br/faleconosco/>

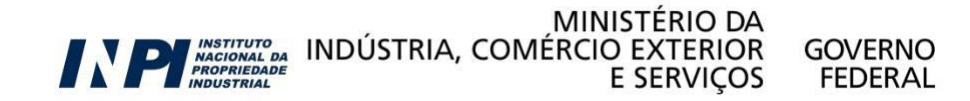